# Captura de una llamada de otra extensión en teléfonos IP serie SPA300/500  $\overline{\phantom{a}}$

# **Objetivos**

En este artículo se describe cómo seleccionar una llamada que está sonando en otra extensión mediante los teléfonos IP serie SPA300/500.

Nota: Algunas funciones varían en otros entornos de control de llamadas. Consulte la documentación del controlador de llamadas para obtener más información.

# Dispositivos aplicables

Serie · SPA300 Serie · SPA500

## Captura de llamadas desde otra extensión

Según la configuración de la red telefónica, las llamadas se pueden capturar desde otra extensión de tres maneras:

### 1. Captura de una llamada que está sonando en una extensión específica mediante la tecla programada Captur

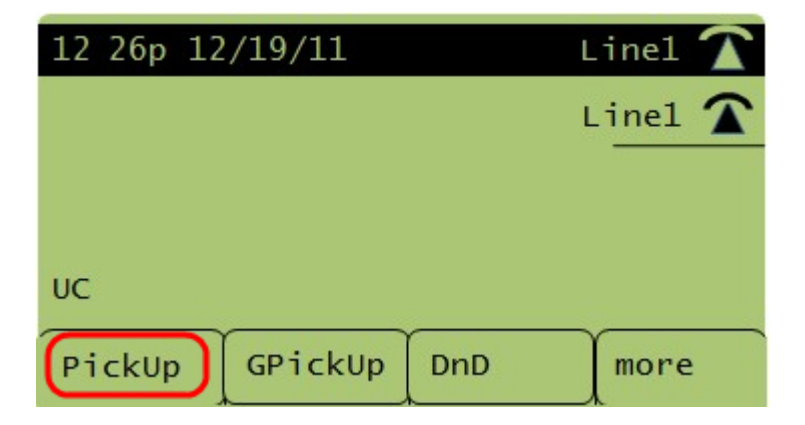

Paso 1. Pulse la tecla programada Captura.

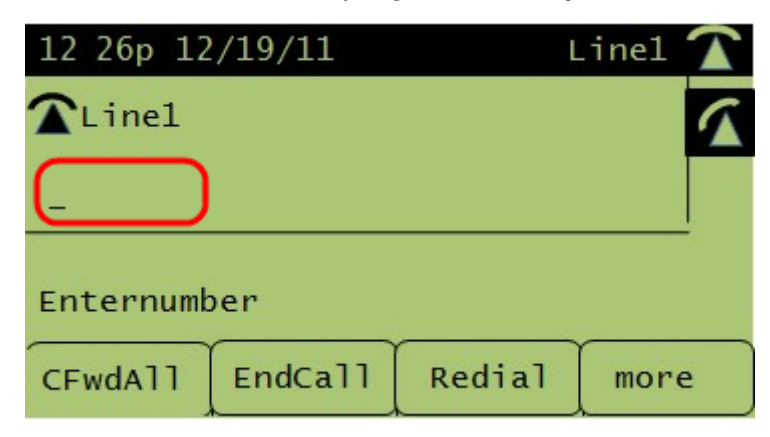

Paso 2. Introduzca el número de extensión del teléfono desde el que se debe atender la

llamada.

### 2. Captura de una llamada que está sonando en una extensión del grupo mediante la tecla programada CaptGr

NOTE: Los grupos deben configurarse para utilizar esta función.

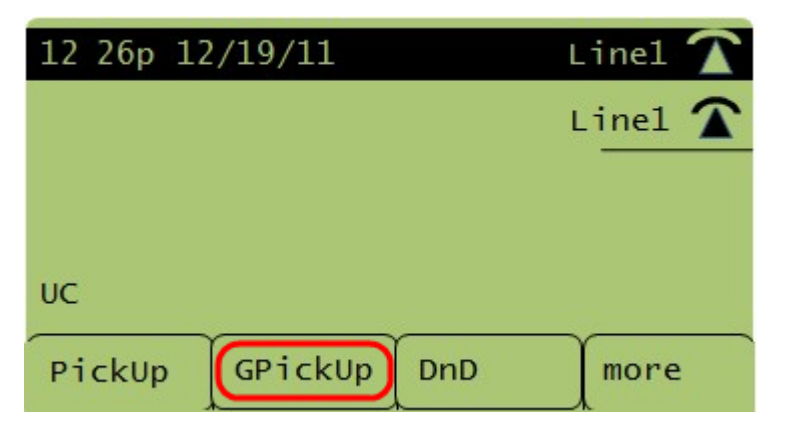

Paso 1. Pulse la tecla programada CaptGr.

Paso 2. Pulse la tecla asterisco (\*). Se atenderá una llamada que esté sonando en cualquier extensión.

NOTE: Si todos los teléfonos están configurados en un solo grupo, no es necesario pulsar la tecla asterisco (\*).

#### 3. Captura de una llamada que está sonando en una extensión de otro grupo mediante la tecla programada CaptGr

NOTE: Los grupos deben configurarse para utilizar esta función.

Paso 1. Pulse la tecla programada CaptGr.

Paso 2. Pulse el número del grupo desde el que se debe atender la llamada.